#### Internal Use Only (非公開)

#### TR-I-0305

HMMとエキスパートシステムの手法を用いた 音素セグメンテーションシステムと ラベリングワークベンチ

> "藤原 紳吾 S. Fujiwara 杉山雅英 M. Sugiyama

# " 1993.3

音声情報処理システムの研究開発に必須である音声データベースの効率的作成・保守のた 0 めの音素セグメンテーションシステム、および音素ラベリングワークベンチの研究開発の成 果を報告する。開発したワークベンチはユーザーインクフェース・モジュールと音素セグメン テーション・エンジンから構成される。ユーザ・インタフェース部は X Window System を 利用しており、マウス操作により簡単にラベリングを実行できる。音素セグメンテーション 実行部は HMMとエキスパートシステムの手法を用いており、その性能は、音素境界誤差の 平均が 12ms(単語データ)、 14ms(文データ)であった。また、ワークベンチを使用して作 成したラベルデータの境界誤差は平均約 6ms、標準偏差約 10ms であり、従来の視察ラベリ ング作業で得られるデータと匠匠同じ精度であった。本報告では、ワークベンチの構成・操 作性・性能について述べ、さらに、我々が実際に構成したシステムについて説明し、そのパー フォーマンスと作成したラベルデータの精度について報告する。

#### ◎ ATR自動翻訳電話研究所

@ATR Interpreting Telephony Research Laboratories

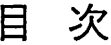

 $\label{eq:2.1} \frac{1}{\sqrt{2}}\int_{0}^{\infty} \frac{1}{\sqrt{2\pi}}\left(\frac{1}{\sqrt{2\pi}}\right)^{2}d\mu$ 

R

 $\sim$ 

 $\blacktriangle$ 

/-l

 $\frac{1}{2} \sum_{i=1}^{n} \frac{1}{2} \sum_{i=1}^{n} \frac{1}{2} \sum_{i=1}^{n} \frac{1}{2} \sum_{i=1}^{n} \frac{1}{2} \sum_{i=1}^{n} \frac{1}{2} \sum_{i=1}^{n} \frac{1}{2} \sum_{i=1}^{n} \frac{1}{2} \sum_{i=1}^{n} \frac{1}{2} \sum_{i=1}^{n} \frac{1}{2} \sum_{i=1}^{n} \frac{1}{2} \sum_{i=1}^{n} \frac{1}{2} \sum_{i=1}^{n} \frac{1}{2} \sum_{i=1}^{n$ 

 $\mathcal{L}(\mathcal{L}^{\text{max}}_{\text{max}})$ 

 $\mathcal{L}^{\text{max}}_{\text{max}}$  , where  $\mathcal{L}^{\text{max}}_{\text{max}}$ 

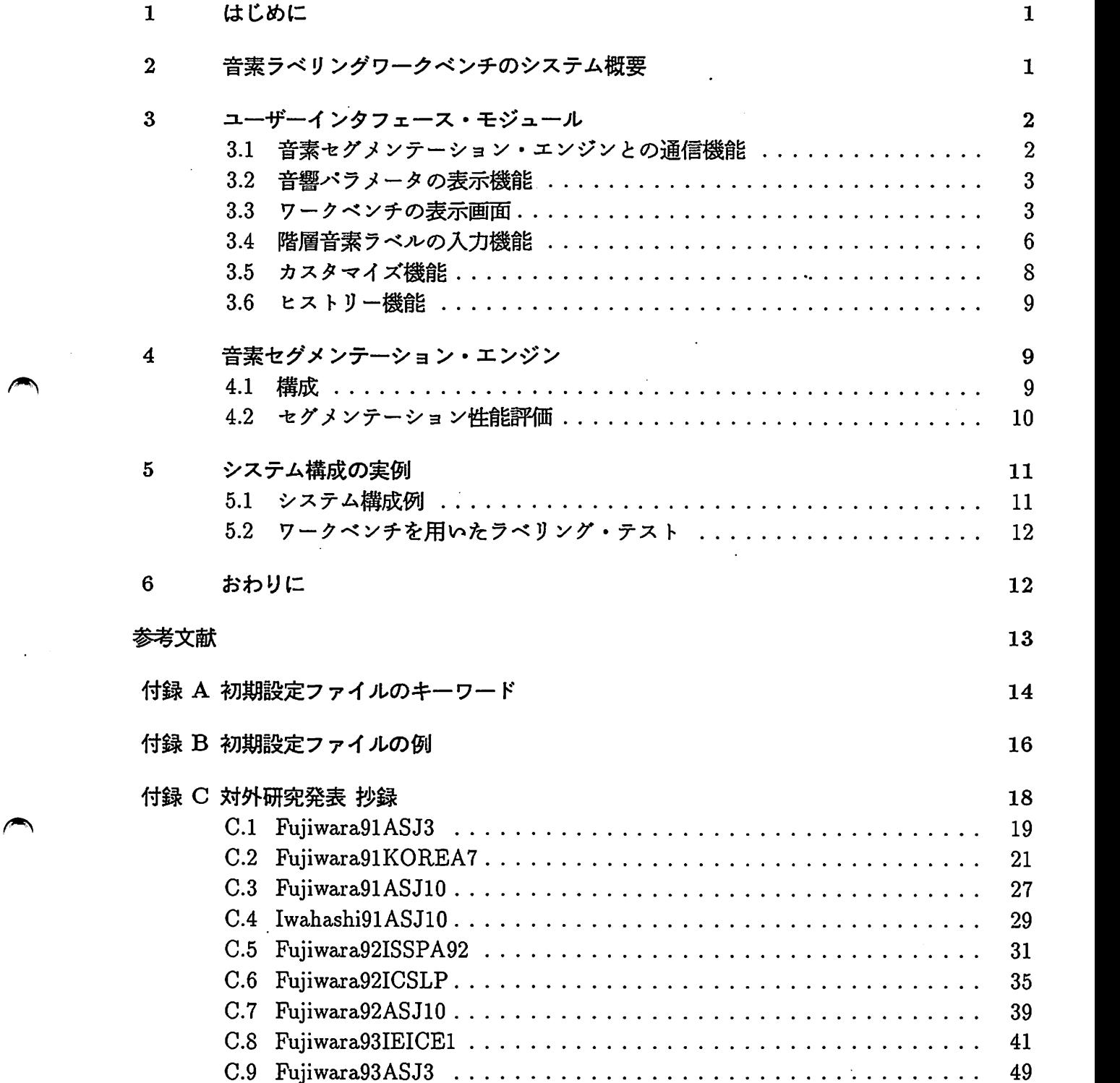

 $\label{eq:2.1} \mathcal{L}(\mathcal{L}^{\text{max}}_{\mathcal{L}}(\mathcal{L}^{\text{max}}_{\mathcal{L}}))\leq \mathcal{L}(\mathcal{L}^{\text{max}}_{\mathcal{L}}(\mathcal{L}^{\text{max}}_{\mathcal{L}}))$ 

#### 1 はじめに

 $\blacktriangleright$ 

最近の音声認識・合成システムなど、いわゆる音声情報処理システムの研究開発には、整 備された大規模な音声データベースが必要とされている<sup>[1,2]</sup>。特に、音素の位置情報を表す音 素ラベルデータは重要な役割を果たしている。例えば、認識システムでは音素モデル (HMM, neural network等)のパラメータの推定(学習)に用いられ、合成システムでは合成用音素片デー タの作成に利用されており、多数の研究成果が報告されている。

音素ラベルデータは、ラベリングの専門家により手作業(スペクトログラムの視察によるラ ベリング)で作成されている。このため、作業には膨大な時間を要し、また複数の作業者問で のデータ統一性を保つために多大の努力が必要となっている。従来の音素ラベリング作業にお けるこのような問題点を克服するため、種々の自動ラベリング手法が提案されている [4-10]。 また、音声処理ワークベンチも実際に構成されている [11,12]。しかし、操作性の良いユーザー インタフェース機能と自動ラベリング機能を備えた実用的システムは、ほとんどないのが現状 である。

音素ラベルデータの効率的作成・保守のために、開発した音素ラペリングワークベンチは、 ユーザーインタフェース・モジュールと音素セグメンテーション・エンジンから構成されてい [16,17]。音素セグメンテーション実行部はHMMを用いたセグメンテーションと、エキスパー トシステムの手法、すなわちスペクトログラムリーディング知識に基づくルール処理から構成 され、 2つの処理により高精度な音素セグメンテーションを実現している。また、ユーザ・イ ンタフェース部は X Window Sustem を利用しており、マウスあるいはキーボード操作により 簡単にラベリング作業を行うことができる。

本報告では、音素ラベリングワークベンチのシステム構成、ユーザーインタフェース部の 操作性、および音素セグメンテーション実行部の構成・性能について述ぺる。また、システム 構成の実例として我々が実現しているシステムについて説明し、そのパーフォーマンスと作成 したラベルデータの精度について報告する。なお、音素セグメンテーションシステムの詳細に 関しては、対外研究発表における予稿を付録として収録する。

### 2 音素ラベリングワークベンチのシステム概要

音素ラベリングワークベンチは音声データベースにおける音素ラベルデータの効率的作成· 保守のための支援ツールであり、エンジニアリング・ワークステーション (EWS) 上で稼働す る。図 1にワークベンチのシステム構成を示す。システム全体はクライアント/サーパー形式

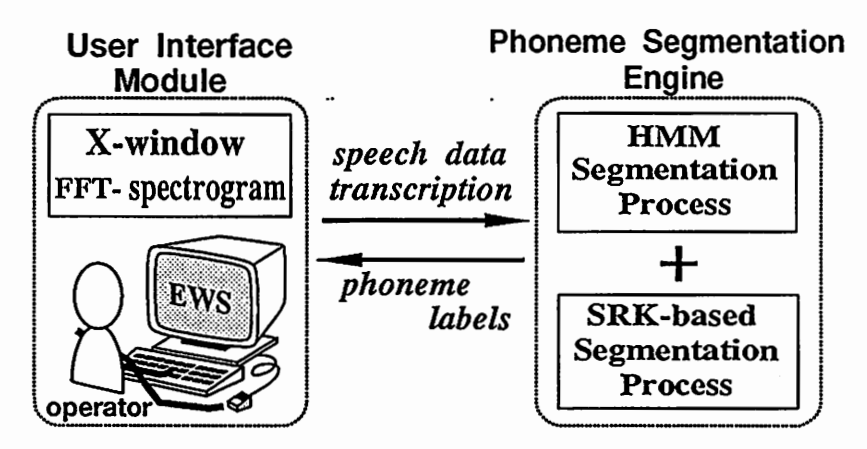

1:音素ラペリングワークベンチ

となっており、ユーザーインクフェース・モジュール(クライアント)と音素セグメンテーショ ン・エンジン(セグメンテーション・サーパー)から構成される [19,20)。音素セグメンテーショ ・ン部をサーバーとして分離することで、 1サーパー対マルチクライアントでのシステム構成が 可能になり、 WSにおける処理効率の向上が期待される。

•L

 $\blacktriangle$ 

 $\overline{\phantom{a}}$ 

音素セグメンテーション・エンジンは、音声データと発声内容を表すローマ字列を入力と して自動音素セグメンテーションを行い、得られた音素ラベル情報をユーザーインクフェース・ モジュールに返す。ユーザーインクフェース・モジュールには、波形・スペクトログラムなど のラベリング作業に必要な音轡パラメータと音素セグメンテーション・エンジンで得られた音 素ラベル惜報(自動ラベルと呼ぶ)が表示される。

ラベリング作業者は、音響パラメーク、自動ラベルを観察しながら、マウスあるいはキー ボードを使用して対話形式でラベリングを行うことができる。作業者により作成(あるいは修 正)された音素ラベルはラペルデータファイルとしてセープされる。

#### 3 ユーザーインタフェース・モジュール

ユーザーインタフェース・モジュールは Xウィンドウシステムを使用して構成され、 EWS オペレーティング・システム (OS) あるいは動作環境 (window manager など)への依存性をで きるだけ排除するため Xlib のみを用いてプログラミング言語 C で記述されている。ユーザー インクフェース・モジュールは、

- 音素セグメンテーション・エンジンとの通信機能
- マルチプロセスによるスペクトログラム計算機能
- 正確な音響パラメータの表示機能
- 階層構造ラベルの入力機能(マウス、キーポード)
- カスタマイズ機能
- ヒストリー機能
- Portability X11R4, R5に対応。 Xlib のみ使用

を持つように設計されている。

#### 3.1 音素セグメンテーション・エンジンとの通信機能

ユーザーインタフェース・モジュールでは、 socket,bind, connect, selectなどの UNIXSystem Callを用いて、TCP/IPに基づくプロセス間通信を行い、音素セグメンテーション・エ ンジンとの通信機能を実現している [20]。通信時は 2つの通信経路を設け、一方を波形デーク とローマ字表記の送信用、他方を音素ラベル情報の受信用としている。音素セグメンテーショ ン・エンジンによる音素ラベル情報は、ウィンドウに表示可能である。

また、自動ラベリング部はバッチ処理が可能であり、あらかじめ音素セグメンテーション・ エンジンにより音素ラベルファイルを作成しておき、そのラベルファイルから音素ラベル情報 を読み込むこともできる。すなわち、自動ラベリングだけを夜間に実行しておき、作業時はそ の結果のみ参照すればよく、作業時間が短縮される。

#### 3.2 音響パラメータの表示機能

従来のラペリング作業では、レーザービーム・プリンクにより紙面に印刷されたスペクト ログラムなどの音響パラメータを観察して音素ラベリングを行っている<sup>[2]</sup>。したがって、印 刷されたパラメータとほぼ同等の音響パラメークをワークペンチの画面上に表示できるように、 パラメータ表示ルーチンが設計されている。また、スペクトログラムの計算は子プロセスで実 行される。各種音響パラメークの分析方法は従来のラベリング作業時のものと同等にしてあり、 音響パラメークとしては、

• 全波形

 $\approx$ 

 $\rightarrow$ 

- 波形(部分波形)
- ログパワー
- スペクトル平均変化率
- スペクトログラム
- スペクトログラム (濃淡表示)

が表示可能である。特に、スペクトログラム表示では、高精度スペクトログラム表示ルーチン を利用している [14]。上記パラメータ以外にも、

- 階層構造の音素ラベル (第1~5層)
- 自動ラペリングによる音素ラベル情報
- 時間軸
- コマンドパネル

が表示可能である。

#### 3.3 ワークベンチの表示画面

ワークベンチの表示画面の例を図 2に示す。メインウィンドウには複数個のサプウィンド ウが設けられ、コマンドパネルの厄かに、音響パラメーク、音素ラベル、時間軸がページ単位 で表示される。また、マウスカーソルの位置にはサプウィンドウをまたがって縦線(ガイドラ イン)が表示される。カスタマイズ機能(後述)を利用して、ラベリング操作に必要なサプウィ ンドウのみを表示することができ、図 2の例では、表示ページは 0 ~ 1200 ms であり、コマン ドパネル、全波形、波形、ログパワー、スペクトル平均変化率、自動ラベル、スペクトログラ ム、時間軸、 5層の音素ラベルが表示されている。

| LWB 2.22<br>Ċ٦         |          |            |                                       |                        |                     |                     |                     | .wave.MAU_SC2_12.12K SaveLabel: MAU_SC2_12LB Time: 3765[ms] [ 12 12 12 13 14 | р               |
|------------------------|----------|------------|---------------------------------------|------------------------|---------------------|---------------------|---------------------|------------------------------------------------------------------------------|-----------------|
| Speechin               | WAVE     | LABEL      | Save                                  |                        |                     | Prev.Page Next Page | <b><i>Voice</i></b> | Help                                                                         | <b>Quit</b>     |
|                        | a z h    |            | <u> Miller Arabs - Arabs - London</u> |                        | <b>ANGLAND ROLL</b> | uh.                 | b.                  | z Man<br>ш                                                                   |                 |
|                        |          |            |                                       |                        |                     |                     |                     |                                                                              |                 |
|                        |          |            |                                       | <b>Listing Chapter</b> |                     |                     |                     |                                                                              |                 |
|                        |          |            |                                       |                        |                     |                     |                     |                                                                              |                 |
| ishehathetath Twantish |          | <b>AIM</b> |                                       |                        |                     |                     |                     | 闭                                                                            | <u> Elbasti</u> |
|                        |          |            |                                       |                        |                     |                     |                     |                                                                              |                 |
|                        |          | d          | a                                     | i<br>m                 | $\mathbf{o}$        | k<br>ü              | o<br>$\mathbf n$    | i<br>sh<br>m                                                                 | k<br>ė          |
|                        |          |            |                                       |                        |                     |                     |                     |                                                                              |                 |
| ┯┯┯╇<br>कर             |          |            |                                       |                        |                     | 700                 | 900<br>800          | 1000                                                                         | 1100<br>1200    |
| 100                    | 200      | 300        | 400<br>500<br>d<br>a                  | 600<br>m               | $\mathbf o$         | k<br>u              | $\bullet$<br>n      | sh<br>i<br>m                                                                 | k<br>e          |
|                        |          |            | rcl <sub>d</sub><br>$\ddot{a}$        | mar                    | Ô<br>ъ              | cl k<br>u [mm       | $\bf{0}$            | sh<br>i!mu                                                                   | $1$<br>ċ        |
|                        | $\cdots$ |            |                                       |                        |                     |                     | ln                  |                                                                              |                 |
|                        |          |            |                                       |                        |                     |                     |                     |                                                                              |                 |
|                        |          |            | $\mathbf{a}$                          |                        | o                   | u                   | $\bullet$           |                                                                              | ¢               |

図 2: ラベリングワークベンチの操作ウィンドウ

ワークベンチの画面に表示可能な項目(サプウィンドウ)について、次に説明する。

全波形

波形全体を表示する。図 3に示すように、現在の表示ページにあたる波形部分が反転表示され る。

 $\frac{1}{2}\left\|\frac{1}{2}\left(1-\frac{1}{2}\right)\right\|_{\mathcal{H}}+\frac{1}{2}\left\|\frac{1}{2}\left(1-\frac{1}{2}\right)\right\|_{\mathcal{H}}+\frac{1}{2}\left\|\frac{1}{2}\left(1-\frac{1}{2}\right)\right\|_{\mathcal{H}}+\frac{1}{2}\left\|\frac{1}{2}\left(1-\frac{1}{2}\right)\right\|_{\mathcal{H}}}{\left\|\frac{1}{2}\left(1-\frac{1}{2}\right)\right\|_{\mathcal{H}}+\frac{1}{2}\left\|\frac{1}{2}\left(1-\frac{1}{2}\right)\right\|_{\mathcal$ 図 3: 全波形・サブウィンドウ

#### 波形

波形を表示する。このサブウィンドウを使用して音声出力ができる。次の3つのいずれかの方 法により、マウスの左ボタンで領域を指定した後、

(1)開始点、終点を指定

(2)ダプルクリックで現ページを指定

(3)何も指定しない(→波形全体を指定)

マウスの中ボタンを押す(あるいは、音声出カコマンドを実行する)と指定した領城が音声出力 される。また、マウスの右ボタンはリセット用に使用される。

Wiikkiphikhanmilbauar

図 4: 波形・サブウィンドウ

#### ログパワー

音声のログパワーを表示する。

L-~"""' rnl 圃疇圃鴫駈轟圃暉圃疇11[1 <sup>11</sup> 『,MI <sup>11111</sup> <sup>111</sup> 5: ログパワー・サプウィンドウ

#### スペクトル平均変化率

スベクトルの平均変化率を表示する。平均変化率として、 4ケプストラムのノルムに相当する パラメータを用いている<sup>[13]</sup>。LPCケプストラムを使用している。

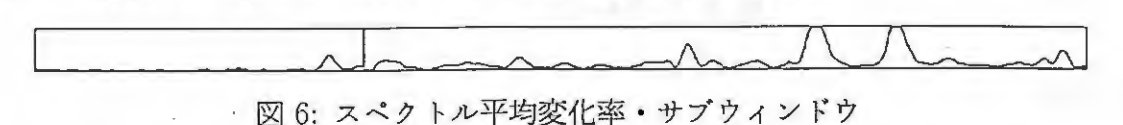

#### スペクトログラム

短時間 FTT分析で求めたスペクトログラムをビットマップ表示する [14]。スペクトログラム 強度は、ランダムドットの密度に変換される。このサブウィンドウを使用して音素ラベル境界 を入力・削除・移動できる。

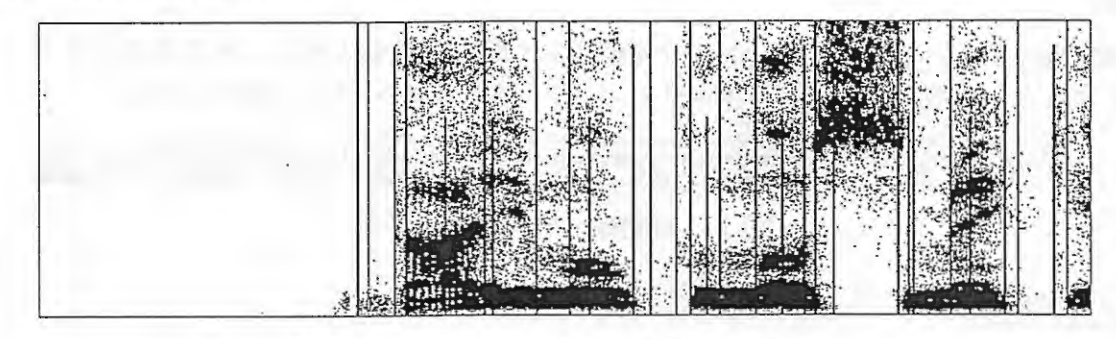

図 7: スペクトログラム・サブウィンドウ

#### スペクトログラム(濃淡)

短時間FFT分析で求めたスペクトログラムを濃淡表示する。スペクトログラム強度は、濃淡 (グレイスケール)に変換される。このサブウィンドウを使用して音素ラベル境界を入力・削除· 移動できる。

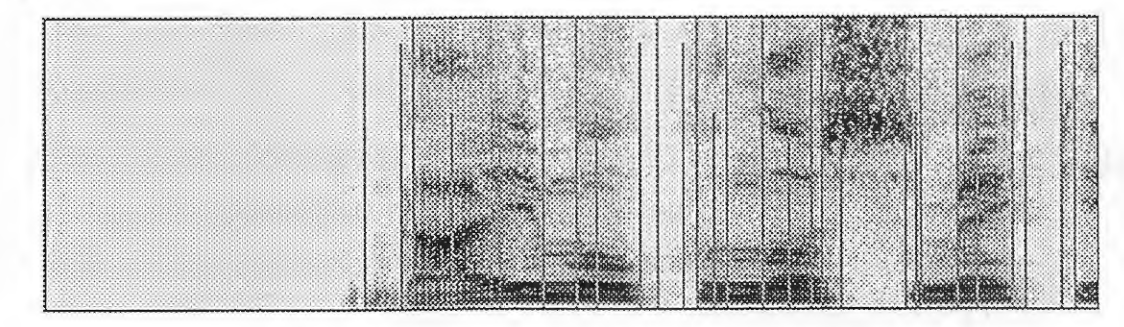

図 8: 濃淡スペクトログラム・サブウィンドウ

<u>ラベル</u>

作成(あるいは修正)中の音素ラベルデータを表示する。この際、ラベル記号は読みやすいよう に大きさが自動スケーリングされる。このサプウィンドウを使用して、音素ラベルシンポルを 入カ・修正できる。

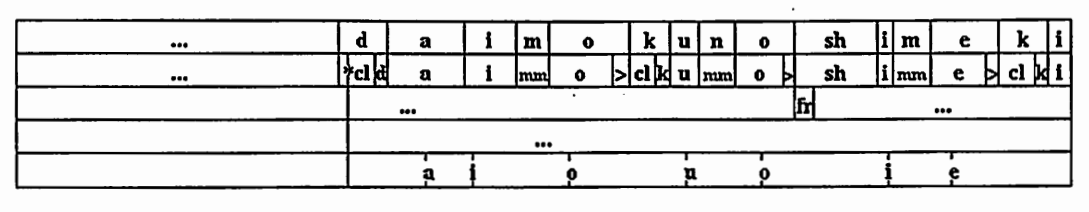

9:ラベル・サプウィンドウ

自動ラベル

音素セグメンテーション・エンジンによる音素ラベル情報を表示する。

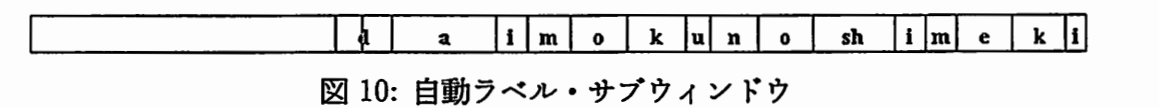

 $\bigcap$ 

 $\overline{\phantom{a}}$ 

#### 時間軸

時間軸を表示する。このサプウィンドウを使用して時刻を読みとれる。マウスの左ボタンをク リックすると、その点の時刻がメインウィンドウのタイトル・バーに表示される。

<del>لبيديا سواجب الساحويات المساحول المساحوة المساحوة السوارة السوارة السوارة السوارة السوارة السوارة البراء السوا</del><br>1000 - 1000 - 2000 - 2000 - 1400 - 500 - 600 - 600 - 700 - 800 - 900 - 1000 - 1100 - 1100 - 1100

11:時間軸・サプウィンドウ

コマンドパネル

コマンド実行用メニューを表示する。メニュー項目をクリックすることで、波形データロード・ セープ、ラベルデークロード・セープ、次ページヘのスクロール、前ページヘのスクロール、 音声入カ・出力、終了などのコマンドを実行できる。

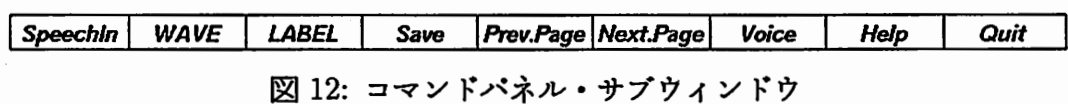

#### 3.4 階層音素ラベルの入力機能

階層音素ラベルは、第1~5層ラベルまで入力でき、それぞれ次のように用いられる<sup>[2]</sup>。

- 第1層(音声記号層) 発声のローマ字表記を対応する音声区間に記述する。
- 第2層(イベント層) 音声現象を出来るだけ詳細に記述するために、各種の 記号を付与する。
- 第3層(異音化層) 異音化現象を記述する。
- 第4層 (融合化層) スペクトログラム上で区分化不可能な複数の音声事象 を記述する。

● 第5層 (母音中心層) — 母音区間で最も安定した箇所を明示する。

lr

 $\overline{\phantom{a}}$ 

 $\blacktriangleright$ 

各層のラベルは、スペクトログラム(または浪淡スペクトログラム)・サプウィンドウ上で音素 境界線、ラベル・サプウィンドウ上で音素ラベル記号を入力することで作成される。音素ラベ ルの入力手順を以下に示す(図 13参照)。

- 1. ラベル層の選択 入力したいラベル層に対応するラベル・サブウィン ドウをマウスの右ポタンでクリックする。選択されたサプウィンドウは 背景色が変わる。
- 2. 音素境界線の入力(挿入) スペクトログラム・サブウィンドウ上で音 素境界を設定したい場所で、マウスの左ボタンをクリックすると境界線 が描かれる。・選択しているラベル・サプウィンドウにも音素区間の境界 線が描かれる。
- 3. 音素境界線の移動 スペクトログラム・サブウィンドウ上に描かれてい る音素境界線をマウスの左ポタンでクリックし(境界線の色が変わる)、 移動先でもう一度マウスの左ポタンをクリックする。
- 4. 音素培界線の削除 -- スペクトログラム・サブウィンドウ上に描かれてい る音素境界線をマウスの左ボタンでダプル・クリックする。
- 5. 音素ラベル記号の入力(ポップアップメニュー使用) 選択しているラ ベル・サプウィンドウ上の音素区間をダブルクリックすると、ラベル記 号入力用のボップアップ・メニューが現れる。ボップアップ・メニュー 上の記号をクリックすると、ラベル記号として入力される。
- 6. 音素ラベル記号の入力 (キーボード使用) 選択しているラベル・サブ ウィンドウ上の音素区間をクリックした後、キー入力する。リターンキー で確定すると入力対象の音素区間は右に移動する。入力対象の区間は矢 印キー(←→↑ ↓)でも移動できる。

音素ラベル記号を入力したあとでも、新たな音素境界線の入力、既存の音素境 界線の移動・削除が可能である。

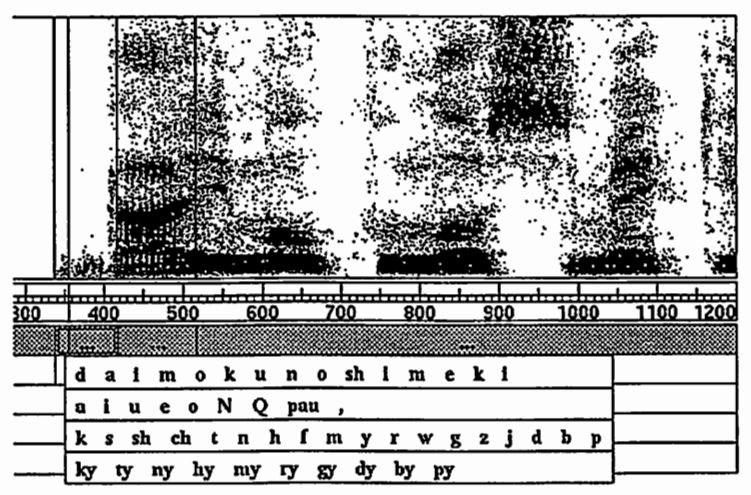

図 13:ポップアップメニューによる音素ラベル記号の入力

#### 3.5 カスタマイズ機能

ワークベンチにおいて、作業に必要な音響パラメークの選択、任意の音響分析条件への対 応などを可能にするため、カスタマイズ機能を持つ。動作環境の設定ファイル (.lwbrc)を記述 することで、作業者ごとにワークペンチのカスタマイズが可能である。設定ファイルでは、

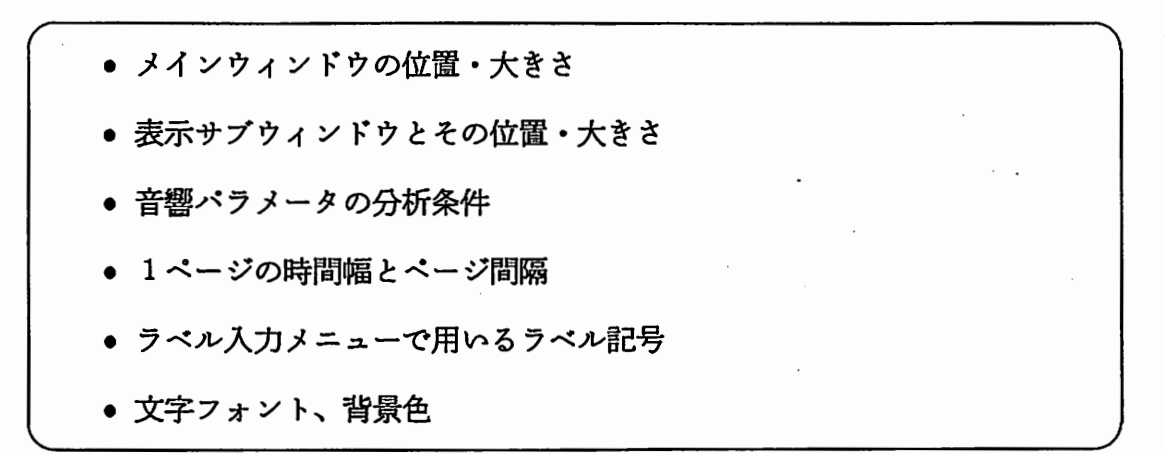

などを指定できる。表 4から表 10に、設定ファイルにおけるキーワードと設定内容を示す。

 $\overline{\phantom{a}}$ 

 $\overline{\phantom{a}}$ 

#### サプウィンドウの配置

サプウィンドウは、設定ファイルで記述された順番にメインウィンドウの上方から配置さ れる。この際、サプウィンドウ間には WindowS eparateで指定したピクセル値分のスペース が取られる。また、各サプウィンドウの大きさはサプウィンドウ名(表 5)に与える数値で決め られる。ただし、数値が1未満の時は<br  $MainWindowHeight$  x 数値 > の値が大きさとな る。例えば、

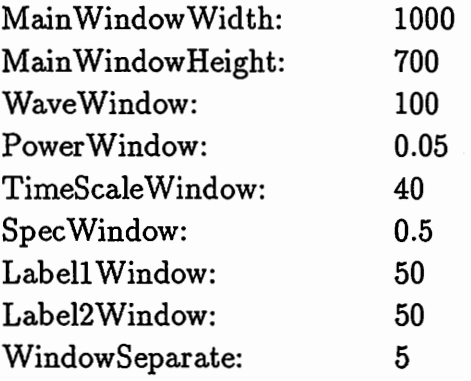

と記述されていれば、

高さ 100 の波形サブウィンドウ、 高さ 35のログパワーサプウィンドウ、 高さ40の時間軸サブウィンドウ、 高さ 350 のスペクトログラムサブウィンドウ、 高さ 50 の第1層ラベルサプウィンドウ、 高さ 50 の第2層ラベルサブウィンドウ

がメインウィンドウ (1000x700)内に上から 5ピクセル間隔で配置される。

#### ラベル記号入カメニュー

設定ファイルで、

LabelMenul:  $a i u e o \ N \ N \ k s t n h m y r w.$ LabelMenu2:  $\langle \rangle$  cl \*cl tr dj mm \\ a i u e o Labe1Menu3: fr dv

と記述すれば(\\ はメニューにおける改行を指示する)、第 1 層、第 2 層、第 3 層のラベル記 号入力時のポップアップメニューは、それぞれ次のようになる(第4、5層も同様)。

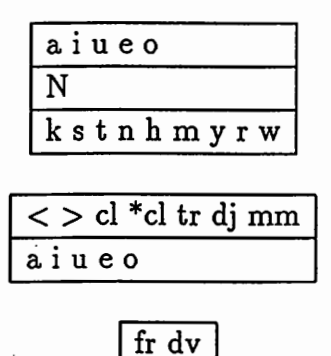

#### 3.6 ヒストリー機能

ラベリング操作履歴の保存、異常終了時の入カラベルデータの復旧、あるいは、ログファ イルからの自動デモンストレーションを行うためヒストリー機能を持つ。

#### 操作履歴の保存

 $\blacktriangleright$ 

ワークベンチ起動時に、コマンド・オプション— を指定すると、マウスカーソルの移動・ ボタンクリック、キーポード入力など、すべての操作の履歴がログファイルに保存される。

ボタンクリック、キーボ<br><u>ログファイルからの起動</u><br>ワークベンチ起動時*ト* ワークベンチ起動時に、 コマンド・オプション –E を指定すると、ログファイルの履歴を読 み込んで、ワークベンチが操作される。

#### 4 音素セグメンテーション・エンジン

ワークベンチ・システムにおいて、自動ラベリング・サーバーとして機能する音素セグメ ンテーション・エンジンの構成について説明する。さらに、単語音声・連続音声データに対す る音素セグメンテーション性能を示す。

#### 4.1 構成

音素セグメンテーション・エンジンの構成を図 14に示す。 HMMによる音素セグメンテー ション (HMM-process)とスペクトログラムリーディング知識に基づくルール処理 (SRK-process) により音素セグメンテーションが実行される [15,16)。また、セグメンテーション・エンジンは サーバーとして動作し、クライアント(ユーザーインタフェース・モジュール)から音声データ とローマ字列を受け取り、セグメンテーション結果をクライアントに返す。

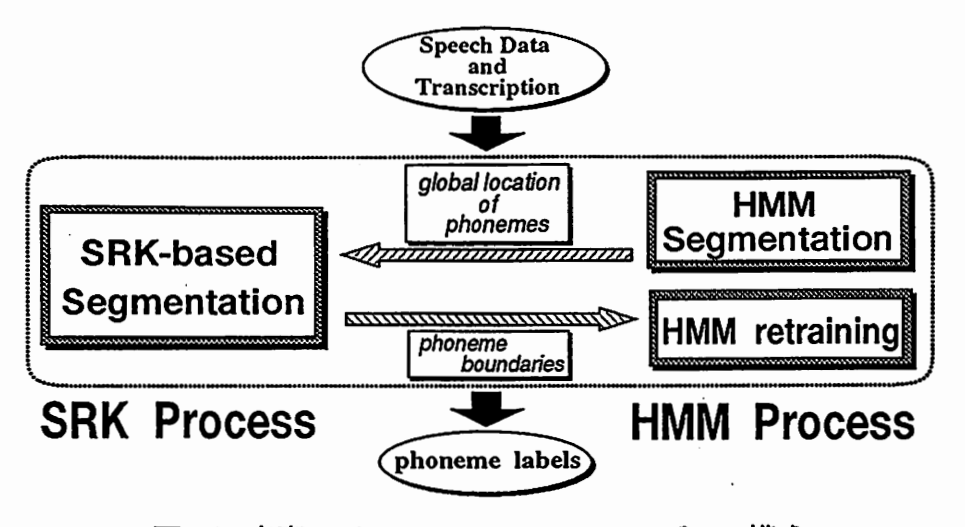

14:音素セグメンテーション・エンジンの構成

4.2 セグメンテーション性能評価<br>単語音声データ<sup>[2]</sup>および連続音声データ<sup>[3]</sup>を用いて実験を行い、音素セグメンテーショ ン・エンジンのセグメンテーション性能を評価した。

単語音声データ(3名の男性話者、各 5240語)を用いて、音素セグメンテーション実験を行っ [15,16] HMMセグメンテーション部には、 25個の音素モデルを用い、ラベルなし連結学 習で各話者の音素HMMを学習し、これを初期モデルとした。また、 1名の男性話者(話者M AU)の単語音声データを参照して、約300のセグメンテーション・ルールを記述し、ルール 処理部で使用した。

初期モデルを用いた音素セグメンテーション実験の結果、および再学習したモデルを用い て再度セグメンテーションした結果を表 1に示す。 HMMの再学習により境界誤差の平均 11.5ms 音素セグメンテーション率 96.1% (50ms以内)、 89.1% (30ms以内)まで性能が向上している。

 $\overline{\phantom{a}}$ 

| 表 1: 単語音声データ (特定話者) の実験結果 |           |                    |                    |  |  |
|---------------------------|-----------|--------------------|--------------------|--|--|
|                           | 境界誤差 (ms) | セグメンテーション率 (%)     |                    |  |  |
|                           | 平均        | $50 \,\mathrm{ms}$ | $30 \,\mathrm{ms}$ |  |  |
| 初期 HMM                    | 19.8      | 92.5               | 83.5               |  |  |
| 再学習 HMM                   | 11.5      | 96.1               | 89.1               |  |  |

1:単語音声データ(特定話者)の実験結果

連続音声データ(5名の男性話者、各503文)をテストデータとして、音素セグメンテーショ ン実験を行った。 HMMセグメンテーション部のHMMには、テストデータの発声者とは異な 5名の男性話者の単語データ(各 1264[=216 + 5240 7 5]語)とその音素ラベルデータを用い て学習した音素モデルを用いた。

表 2に示すように、境界誤差の平均 13.7 ms、音素セグメンテーション率 92.1% (50ms 以 内)、82.8% (30ms 以内) という、結果が得られた<sup>[18]</sup>。

| 2: 連続音声データ (不特定話者) の実験結果 |               |                  |  |  |
|--------------------------|---------------|------------------|--|--|
| 境界誤差(ms)                 | セグメンテーション率(%) |                  |  |  |
| 平 均                      | $50 \,\rm ms$ | 30 <sub>ms</sub> |  |  |
| 13.7                     | 92.1          | 82.8             |  |  |

#### 5 システム構成の実例

我々が、実際に構成したシステムについて説明する。また、ワークベンチを使用してラベ リング作業を行い、システムのパーフォーマンス、作成されたラペルデータの正確さの評価結 果を示す [16,17]。

\*\*\*\*, (--,--,。<br>5.1 システム構成例<br>ワークベンチ・システ ワークベンチ・システム構成の実例を図 15に示す。ワークベンチのユーザーインクフェー ス・モジュールは、作業用ワークステーション WS1~3 (HP/UX 9000)で動作し、各々 TCP/IP ネットワークを介してセグメンテーション・エンジンと接続される。

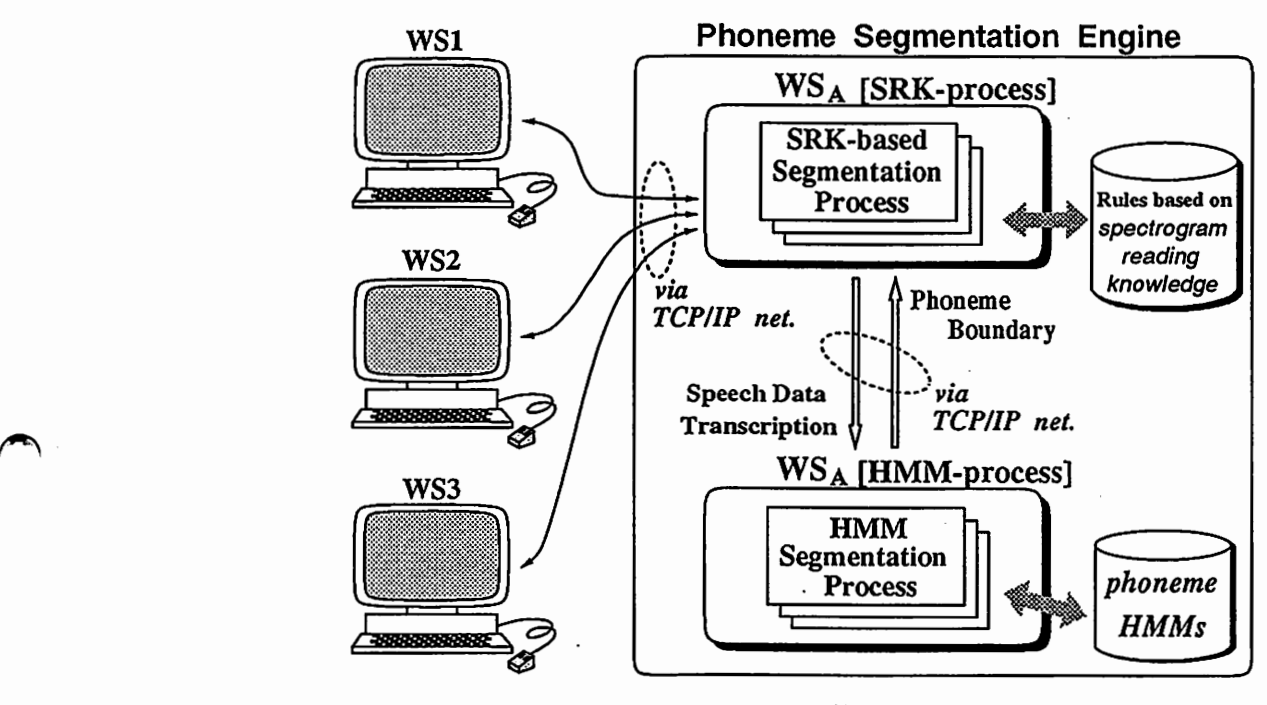

15:システム構成の実例

ホストマシン WSA (DECstation 5000) では、音素セグメンテーション・エンジンが稼働し ている。ルール処理部 (SRK-process)は、プログラミング言語 Cをベースに ART-IMという エキスパートシステム構築ツールを用いて実現しており、 HMMセグメンテーション部 (HMMprocess)はプログラミング言語 Cで作成されている。

作業者は、作業用W Sのいずれかを使用して音声データのラベリングを実行することがで きる。また、作業用W S X端末装置を接続すれば、 X端末上でのラベリング作業も可能であ る。

5.2 ワークベンチを用いたラベリング・テスト

ワークベンチを用いて音声デークを実際にラベリングして、ワークベンチのパーフォーマ ンス、作成したラベルの正確さを評価した。テストデークとしては、男性話者 1名(話者 MSH) のパランス単語デーク (216語)を使用し、 2人の作業者にょってラベリングを行った。

作成されたラベルデータを、視察ラベリングで得られているラベルデークと比較した結果 を表 3に示す。音素境界誤差の平均は 6.lms、標準偏差は 10.2msであり、従来の視察ラベリ ングで得られるラベルデータの精度<sup>[2]</sup>と、ほぼ同程度の精度を持つラベルデータが得られた。

| 表 3: ワークベンチを用いたラベリング結果 |          |                  |      |      |  |
|------------------------|----------|------------------|------|------|--|
| 境界誤差 (ms)              |          | セグメンテーション率 (%)   |      |      |  |
|                        | 平 均 標準偏差 | 50 <sub>ms</sub> | 30ms | 10ms |  |
| 6.1                    | 10.2     | 99.2             | 96.7 | 73.4 |  |

3:ワークベンチを用いたラベリング結果

パーフォーマンスに関しては、ューザーインタフェース部において、最初の 1ページの表 示に約5sec、子プロセスを利用した2ページ以降の表示には約2secの時間を要した。処理時 間のほとんどは、スペクトログラム表示に用いるビットマップ・イメージの作成に費された。 また、音素セグメンテーション・エンジンの応答時間は、単語音声データで約 10secであった。

従来の視察によるラベリング作業の工程 [21:

- 1) スペクトログラム印刷
- 2)ラベリングー音素境界付け
- 3) 境界時刻読みとり ~ データファイル作成

と比較すると、1)3)に要する時間が短縮され、2)のラベリングも操作性の良いユーザーイン タフェースにより作業効率が向上し、全体としての作業量はかなり削減できると予想される。

#### 6 おわりに

音声データベースの効率的作成・保守のための音素ラベリングワークベンチの研究開発の ~ 成果を報告した。ワークベンチの構成、ユーザーインクフェースの機能・操作性について述べ、 自動ラベリング・サーパーとして動作する音素セグメンテーション・エンジンのセグメンテー ション性能の評価結果を示した。さらに、我々が実際に構成したシステムについて説明し、そ のパーフォーマンス・作成したラベルデークの正確さの評価結果を示した。ワークベンチの処 理時間は十分実用に耐えられるものであり、また、ワークベンチを用いて作成したラベルデー タは、従来の視察ラベリングによるラベルと匠ぼ同じ精度であった。

今後は、ワークベンチの処理速度による性能評価を行う必要がある。また、ユーザーイン クフェースをより操作性の良いもの・目の疲労が少ないなど使い易いものに改善し、音素セグ メンテーション・エンジンについては、連続音声デークのより正確な自動ラベリングの実現を 目指す。

謝辞研究の機会を与えて下さったATR自動翻訳電話研究所樽松明社長、嵯峨山室長に感 謝します。また、自動ラベリングの手法についてご指導を頂いた小森康弘氏(現キャノン)、シ ステムのインプリメントとラベリング・テストにご協力頂いた下村賢、木田浩子、北野やよい の各氏に感謝します。さらに、適切なご指導、ご助言を頂いたATRの皆様に感謝します。

#### 参考文献

 $\blacktriangleright$ 

- [1] W. Fisher, V. Zue, J. Bernstein and D. Pallett, "An Acoustic-phonetic Data Base," J. Acoust. Soc. Amer. Suppl.(A), 81(S92) (1987-5).
- [2] 武田, 匂坂, 片桐, 桑原, "研究用日本語音声データベースの構築," 音響学会誌, 44(10), pp.747-754 (1988-10).
- [3)阿部,匂坂,梅田,桑原,''研究用日本語音声デークペース利用解説薔(連続音声デーク編),"ATR Technical Report(公開), TR-I-0166 (1990-9).
- [4] 田中,速水,太田,"音声の音素片ネットワーク表現と時系列のセグメント化法を用いた自動ラベリング手法," 音響学会誌, 42(11),pp.860-868 (1986-11).
- [5] 小森,小坂,大洞,新中, "統計的手法およびトップダウン情報を用いた男女声の自動ラベリング," 電学論 (C), 108-C{lO), pp.795-802 {1988-10).
- [6] N. Carbonell, J.-P. Damestory, D. Forh, J.-P. Haton, and F. Lonchamp, "APHONDEX, design and implementation of an acoustic decoding expert system," Proc. of ICASSP 86, pp.1201-1204 (1986).
- ^ [7] 中川, 橋本, "HMM法とベイズ確率を用いた連続音声のセグメンテーション," 信学論 (D), J72-D-2(1), pp.1-10 (1989-1).
	- [8] 畑崎,小森,川端,鹿野,"スペクトログラムリーディング知識を用いた音韻セグメンテーションエキスパート システム,"信学論 (D) J73-D, (1), pp.1-9 (1990).
	- [9)荒井,他,''知識処理に基づく音声自動ラベリングシステム,,, 信学論 (D),J74-D-2(2), pp.130-141 (1991- 2).
	- [10] M.S. Schmidt and G.S. Watson, "The Evaluation and Optimization of Automatic Speech Segmentation," Proc. of Eurospeech 91, pp.701-704 (1991-9).
	- [11] 丸山, 川端, "Xウィンドウ上に実現した音声処理ワークベンチ," 音響学会講論集, pp.91-92 (1988-3).
	- [12] H.G. Tillmann, M. Hadersbeck, H.G. Piroth and B. Eisen, "Development and Experimental Use of Phonwork a New Phonetic Workbench," Proc. of ICSLP 90, pp.1009-1012 (1990-10).
	- [13] 嵯峨山, 板倉, "音声の動的尺度に含まれる個人性情報," 音響学会講論集, pp.589-590 (1979-6).
	- [14] 丸山, 村田, 川端, "高精度スペクトログラム表示ルーチン," ATR Technical Report(非公開), TR-I-0021 (1988-2).
	- (15) S. Fujiwara, Y. Komori, and M. Sugiyama, "An Integrated System for Automatic Labelling Base on HMM and Spectrogram Reading Knowledge," Proc. of ISSPA 92, pp.275-278 (1992-8).
	- [16] S. Fujiwara, Y. Komori, and M. Sugiyama, "A Phoneme Labelling Workbench using HMM and Spectrogram Reading Knowledge," Proc. of ICSLP 92, pp.791-794 (1992-10).
	- [17] 藤原, 小森, 杉山, "音素ラベリングワークベンチ," 音響学会講論集, pp.227-228 (1992-10).
	- [18] 藤原, 杉山, "HMMとスペクトログラムリーディング知識に基づく不特定話者音素セグメンテーションの連 続音声における評価,"音薯学会講論集,発表予定 (1993-3).
	- [19)村井,井上,砂原,''プロフェッショナル UNIX," アスキー出版, pp.220-221(1986).
	- [20] W.R. Stevens, "UNIX Network Programming," Prentice-Hall (1990).

## 付録 A 初期設定ファイルのキーワード

|                      | 衣 キ. ノイン ソイン ドン衣小肉座 |
|----------------------|---------------------|
| MainWindowX          | メインウィンドウの左上X座標      |
| MainWindowY          | メインウィンドウの左上Y座標      |
| MainWindowWidth      | メインウィンドウの幅          |
| MainWindowHeight     | メインウィンドウの高さ         |
| MainWindowBackground | メインウィンドウの背景色        |
| PopupMenuBackground  | ポップアップメニューの背景色      |

4:メインウィンドウ表示関連

#### 5:サプウィンドウの種類

,

 $\blacktriangle$ 

| メニューサブウィンドウ<br>MenuWindow<br>波形サブウィンドウ<br>WaveWindow<br>全波形サブウィンドウ<br>WavePositionWindow<br>ログパワーサブウィンドウ<br>PowerWindow<br>△ケブストラムサブウィンドウ<br>DeltaCepWindow<br>自動ラベルサブウィンドウ<br>AutoLabelWindow<br>スペクトログラムサブウィンドウ<br>SpecWindow<br>濃淡スペクトログラムサブウィンドウ<br>ColorSpecWindow<br>TimeScaleWindow<br>時間軸サブウィンドウ<br>LabelWindow1<br>ラベル (第1レイヤ) サブウィンドウ<br>LabelWindow2<br>ラベル (第2レイヤ) サブウィンドウ<br>ラベル (第3レイヤ) サブウィンドウ<br>LabelWindow3 | 4X V.        | ノノ ノ イ イ 「 ノ ソ 但我人  |
|----------------------------------------------------------------------------------------------------|--------------|---------------------|
|                                                                                                    |              |                     |
|                                                                                                    |              |                     |
|                                                                                                    |              |                     |
|                                                                                                    |              |                     |
|                                                                                                    |              |                     |
|                                                                                                    |              |                     |
|                                                                                                    |              |                     |
|                                                                                                    |              |                     |
|                                                                                                    |              |                     |
|                                                                                                    |              |                     |
|                                                                                                    |              |                     |
|                                                                                                    |              |                     |
|                                                                                                    | LabelWindow4 | ラベル (第4レイヤ) サブウィンドウ |
| ラベル (第5レイヤ) サブウィンドウ<br>LabelWindow5                                                                                                    |              |                     |

6:サプウィンドウ表示関連

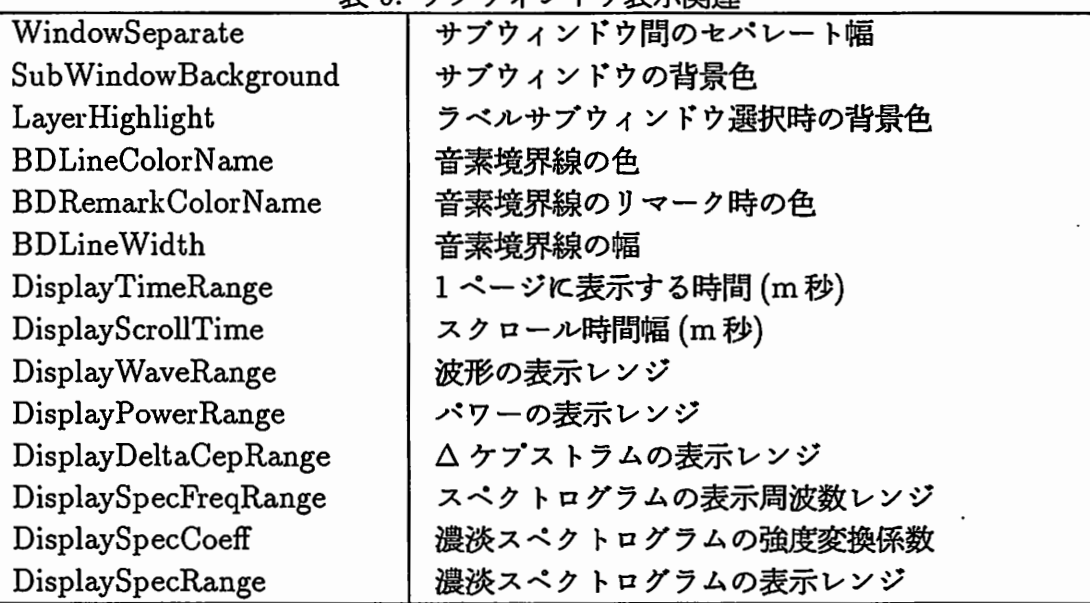

|                  | - 672 VIIAE        |
|------------------|--------------------|
| AnaSamplingFreq  | サンプリング周波数 (kHz)    |
| AnaFrameWidth    | 分析フレームサイズ (サンプル数)  |
| AnaFrameShift    | 分析フレームシフト長 (サンプル数) |
| AnaFFTLength     | FFT 分解点数           |
| AnaLPCOrder      | LPC 分析次数           |
| AnaCepOrder      | CEP 次数             |
| AnaDeltaCepDelta | △フレーム数 (平均変化率)     |

表 7: 音響分析関連

| 表 8: ラベルシンボル入力メニュー関連 |                   |  |  |
|----------------------|-------------------|--|--|
| ${\rm LabelMenu1}$   | 第1層ラベル入力メニューのシンボル |  |  |
| ${\rm Label Menu2}$  | 第2層ラベル入力メニューのシンボル |  |  |
| ${\rm LabelMenu3}$   | 第3層ラベル入力メニューのシンボル |  |  |
| ${\rm LabelMenu4}$   | 第4層ラベル入力メニューのシンボル |  |  |
| ${\rm Label Menu5}$  | 第5層ラベル入力メニューのシンボル |  |  |

9:フォント

| ◠ | LabelMenu4     |                    |
|---|----------------|--------------------|
|   | LabelMenu5     | 第5層ラベル入力メニューのシンボル  |
|   |                |                    |
|   |                | 表 9: フォント          |
|   | FontNormal     | デフォルトのフォント         |
|   | FontMenu       | メニューで使われるフォント      |
|   | FontAutoLabel  | 自動ラベル表示用フォント       |
|   | FontLabel      | ラベル表示用フォント         |
|   | FontLabelSmall | ラベル表示用フォント(小)      |
|   | FontLabelTiny  | ラベル表示用フォント(極小)     |
|   | FontTimeScale  | 時間軸表示用フォント         |
|   | FontWaveList   | 波形ファイル名入力メニューのフォント |
|   | FontLabelMenu  | ラベルシンボル入力メニューのフォント |

10:拡張子・コマンド名

 $\blacktriangleright$ 

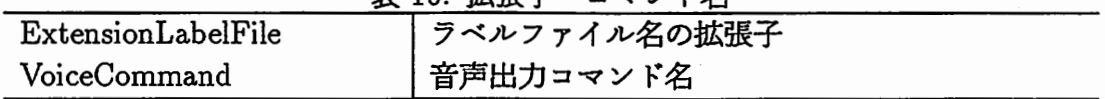

# #

# 付録 B 初期設定ファイルの例

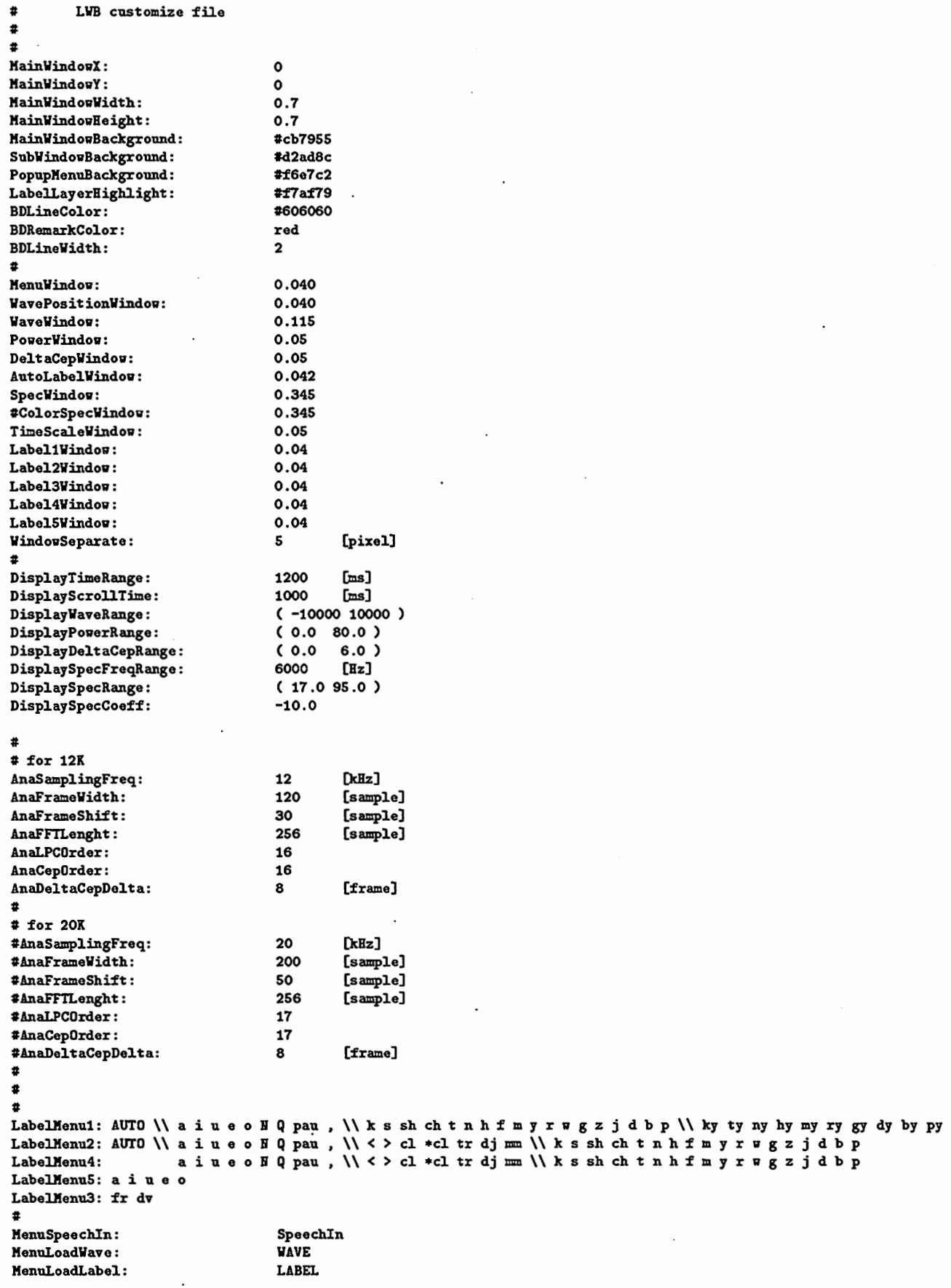

 $\overline{\phantom{a}}$ 

Ļ,

 $\overline{\phantom{a}}$ 

 $\cdot$ 

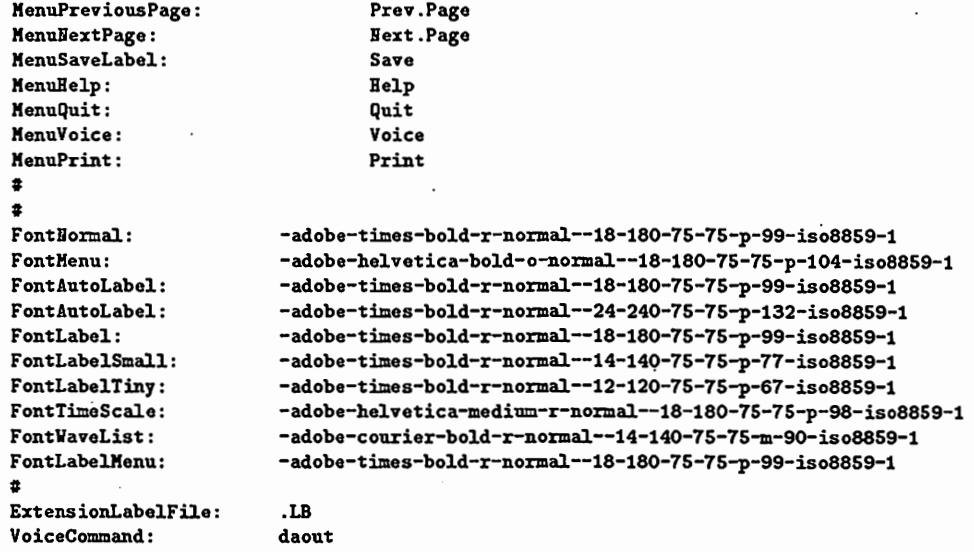

 $\overline{a}$ 

 $\blacktriangleright$ 

#

 $\overline{\phantom{a}}$ 

### 付録 C 対外研究発表 抄録

- 1. [Fujiwara91ASJ3] 藤原,小森,杉山: "HMMとスペクトログラムリーディ ング知識に基づくハイブリッド音素セグメンテーションシステムの構想,"音学 講論, 2-5-16,pp. 85-86 (1991.3).
- 2. [Fujiwara91KOREA 7] S.Fujiwara, Y.Komori, M.Sugiyama: "A Hybrid System for Phoneme Labelling based on HMM and Spectrogram Reading Knowledge," Proc. of Korea-Japan Joint Workshop, pp. 121-126 (1991.7).
- 3. [Fujiwara91ASJ10] 藤原, 岩橋, 小森, 杉山: "HMMとスペクトログラム リーディング知識に基づくハイブリッド音素セグメンテーションシステム,"音 学講論, 2-5-20, pp. 87-88 (1991.10).
- 4. [Iwahashi91ASJ10] 岩橋,藤原,小森,杉山,匂坂:''自動セグメンテーション による音声合成単位の作成,"音学講論, 1-6-21, pp. 231-232, (1991.10).
- 5. [Fujiwara921SSPA92] S.Fujiwara, Y.Komori and M.Sugiyama: "An Integrated System for Automatic Labelling Based on HMM and Spectrogram-Reading Knowledge," Proc. of ISSPA92, pp. 275-278 (1992.8)

 $\overline{\phantom{a}}$ 

 $\overline{\phantom{a}}$ 

- 6. [Fujiwara92ICSLP] S.Fujiwara, Y.Komori and M.Sugiyama: "A Phoneme Labelling Workbench using HMM and Spectrogram Reading Knowledge," Proc. of ICSLP92, pp. 791-794 (1992.10)
- 7. [Fujiwara92ASJ10] 藤原, 小森, 杉山: "音素ラベリングワークベンチ,"音学 講論, 2-Q-28,pp. 227-228 (1992.10).
- 8. [Fujiwara93IEICE1] 藤原,杉山: "HMMとエキスパートシステムの手法を 用いた音素ラベリングワークペンチ,"信学技報, SP92-132,pp.73-80 (1993.1).
- 9. [Fujiwara93ASJ3] 藤原,杉山: "HMMとスペクトログラムリーディング知 識に基づく不特定話者音素セグメンテーションの連続音声における評価," 音学 講論, 2-Q-12(1993.3).